## User's Guide TPSM846C23 电源模块评估模块用户指南

# TEXAS INSTRUMENTS

摘要

本用户指南介绍了 TPSM846C23EVM-806 评估模块 (PWR806) 的信息。本文件还包括 EVM 的性能规格、原理 图、物料清单和布局。

### 内容

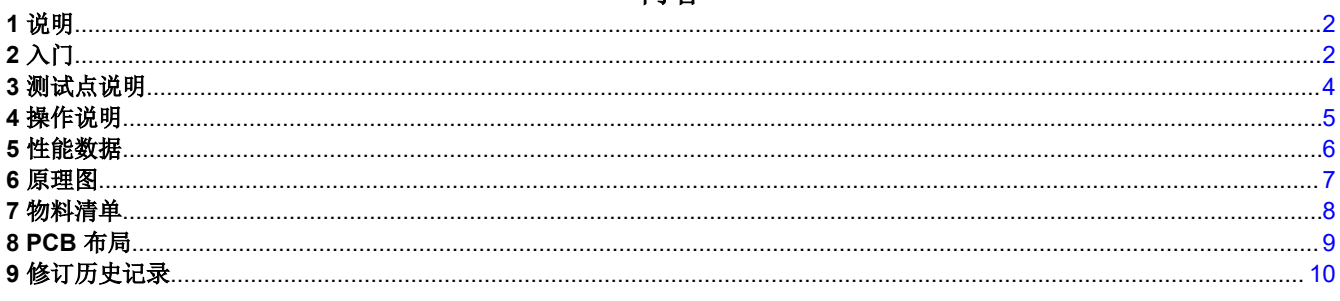

#### 商标

所有商标均为其各自所有者的财产。

### <span id="page-1-0"></span>1 说明

TPSM846C23 是一款支持 PMBus 的高度集成的同步降压电源模块,在一个扁平封装内整合了一个带有功率 MOSFET 的 35A 直流/直流转换器、一个屏蔽式电感器、一些输入和输出电容器以及无源器件。输入电压范围为 4.5V 至 15V。输出电压范围为 0.35V 至 2V。PMBus 接口支持转换器配置、主要参数(包括输出电压、输出电流 和内部裸片温度)监控以及许多用户可编程的配置选项。

该评估模块旨在展示使用 TPSM846C23 电源模块进行设计时可实现的易用性和较小的印刷电路板面积。提供监控 测试点以测量效率、功耗、输入纹波、输出纹波、线性和负载调整率以及瞬态响应。此外,还提供了控制测试 点,以便使用器件的电源正常、使能控制和同步特性。EVM 采用推荐的 PCB 布局,可最大限度地提高热性能并 降低输出波纹和噪声。

### **2** 入门

图 2-1 突出显示了与 EVM 关联的用户接口项目。极化输入电源端子块(TB1)用于连接到主机输入电源。TB2 允 许两个端子用于 VOUT, TB3 允许两个端子用于 PGND 以连接到负载。这些端子块可接受高达 10 AWG 的导 线。

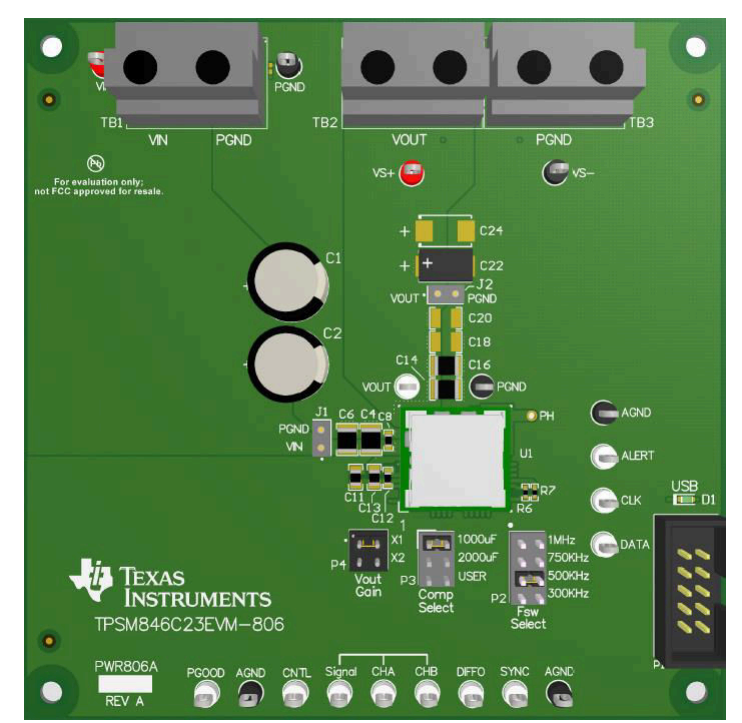

图 **2-1. EVM** 用户接口

位于输入端子块和输出端子块附近的 VIN 监测器 ( VIN 和 PGND ) 测试点和 VOUT 监测器 ( VS+ 和 VS - ) 测试 点意在用作电压监测点,可以连接电压表来测量输入和输出电压。请勿将这些 VIN 和 VOUT 监测测试点用作输入 电源或输出负载连接点。连接到这些测试点的 PCB 迹线无法支持高电流。

VIN 范围(J1)和 VOUT 范围(J2)测试点可用于通过示波器监测 VIN 和 VOUT 波形。这些测试点适用于配有 低电感接地引线(接地弹簧,安装到桶式示波器探针)的无帽示波器探针。每个测试点的两个插座的中心间距为 0.1 英寸。示波器探头尖端应插入标有 VIN 或 VOUT 的插座,示波器接地引线应插入标有 PGND 的插座的孔中。

位于 EVM 底部的测试点可用于测试器件的特性。对这些测试点进行的任何外部连接都应以某个 AGND 测试点为 基准。关于各控制测试点的更多信息,请参阅本指南的[节](#page-3-0) 3。

提供 PMBus 连接器(P1), 以便将 USB 至 GPIO 接口仓体连接到 EVM。USB 至 GPIO 接口仓体将 EVM 连接 至计算机 USB 端口,这样 TI 就能够"融合"图形用户界面 (GUI), 以与 EVM 通信并对其进行控制。要下载最 新的软件版本,请访问 [http://www.ti.com.cn/tool/cn/fusion\\_digital\\_power\\_designer](http://www.ti.com/tool/fusion_digital_power_designer)。

ALERT、DATA、CLK 和 CNTL 测试点用于监控 PMBus 信号。请参阅 *[TPSM846C23 4.5V](https://www.ti.com/lit/pdf/SLVSDF3)* 至 *15V* 输入、*0.35V*  至 *2V* 输出、*35A PMBus* [电源模块数据表](https://www.ti.com/lit/pdf/SLVSDF3),了解有关受支持的 PMBus 命令的详细信息。

PMBus 地址通过电阻器 R6 和 R7 设置。PMBus 地址为 27(十进制),1B(十六进制)。

Vout Gain 跳线 (P4) 用于设置输出电压范围。选择 X1 可设置 0.35V 至 1.65V 之间的输出电压, 选择 X2 可设置 1.65V 至 2.0V 之间的输出电压。默认加载 X1 位置。

Comp Select 跳线(P3)为 V<sub>OUT</sub> 总线上的总输出电容设置适当的频率补偿。EVM 出厂时在电路板上加载了大约 1000µF 的输出电容。电路板上提供了用于添加额外输出电容(C18–C21、C24、C25)的位置。在 1000µF 位 置加载默认 Comp Select 跳线, 这是 1000μF 至 1500μF 输出电容的正确设置。标有 2000μF 的跳线位置为 1500µF 至 3000µF 的输出电容选择补偿元件。标有 USER 的跳线位置为 3000µF 至 5000µF 的输出电容选择补 偿元件。有关选择补偿元件的更多信息,请参阅 *[TPSM846C23 4.5V](https://www.ti.com/lit/pdf/SLVSDF3)* 至 *15V* 输入、*0.35V* 至 *2V* 输出、*35A PMBus* [电源模块数据表](https://www.ti.com/lit/pdf/SLVSDF3)。

Fsw Select 跳线(P2)用于设置开关频率。有 300kHz、500kHz、750kHz 和 1MHz 可选。跳线默认加载 500kHz 位置。

<span id="page-3-0"></span>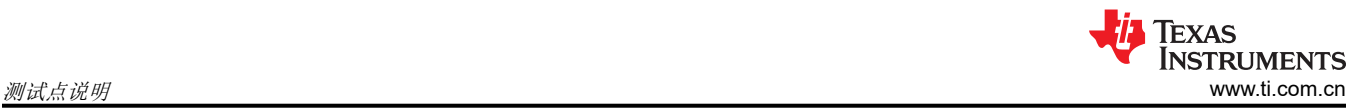

### **3** 测试点说明

提供导向回路测试点和示波器探头测试点作为数字电压表(DVM)或示波器探头的方便连接点,以帮助评估器 件。每个测试点的说明如下:

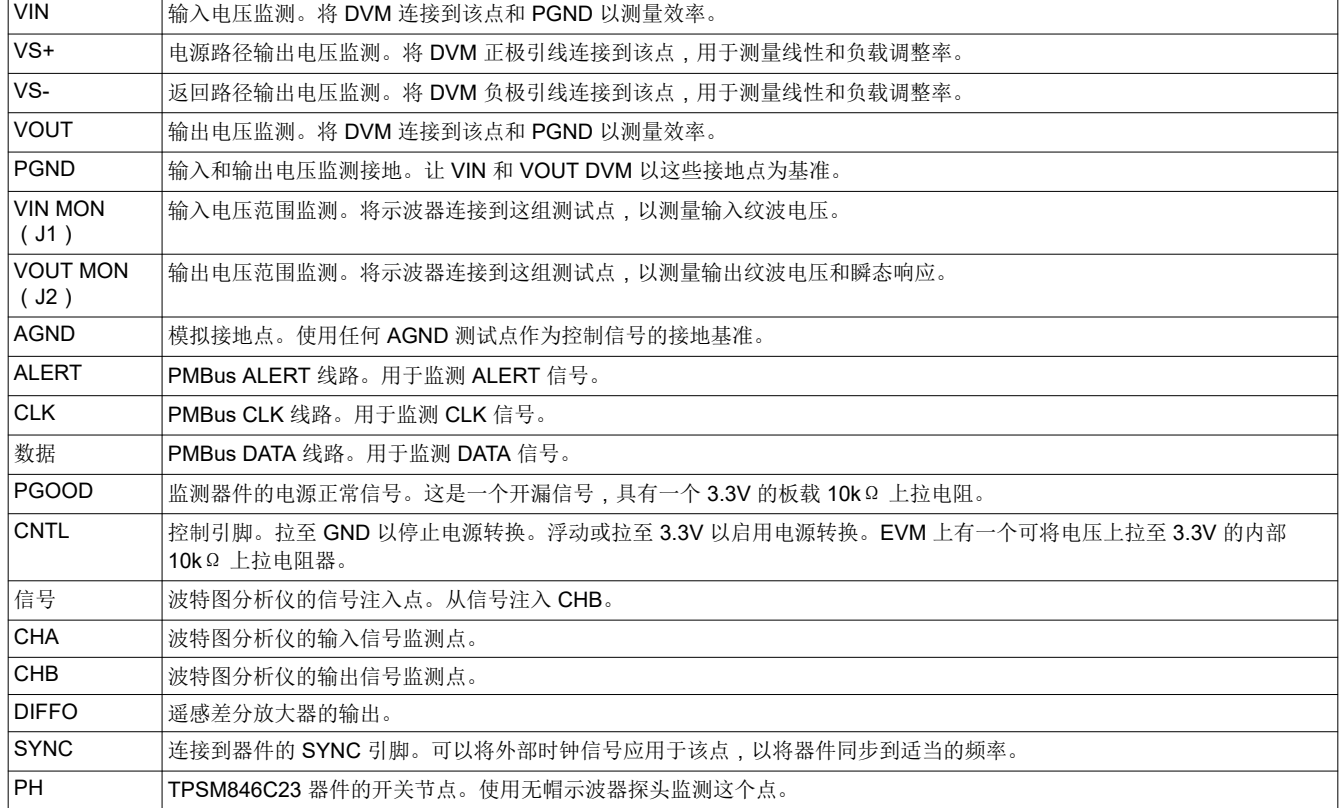

#### 表 **3-1.** 测试点

#### 备注

请参阅 *[TPSM846C23 4.5V](https://www.ti.com/lit/pdf/SLVSDF3)* 至 *15V* 输入、*0.35V* 至 *2V* 输出、*35A PMBus* 电源模块数据表,了解表 3-1 中所列特性相关的绝对最大额定值。

<span id="page-4-0"></span>要使 EVM 工作,请施加 4.5V 至 15V 的有效输入电压。提供输入电压的电源必须具有足够的输入电流。可使用 PMBus 命令对欠压锁定(UVLO)进行编程。

输出电压的出厂设置为 0.6V。使用 PMBus VOUT\_COMMAND 可在允许的输出电压范围内对其编程。

TPSM846C23 是一款 35A 器件。将 EVM 连接到外部负载时,请使用能够安全处理 35A 输出电流的接线。

当输出电压在已编程输出电压值的 ±5% 范围内时,EVM 的电源正常(PGOOD)指示器将置为高电平。在 PGOOD 引脚和 BP3 引脚之间安装了一个 10kΩ 上拉电阻器(R11)。

TPSM846C23 EVM 设置为在 500kHz 下运行,但可以使用 P2 跳线调整开关频率。如果需要精确的开关频率,该 器件可以同步到频率范围为 300kHz 至 1MHz 的外部时钟。有关同步的更多信息,请参阅 *[TPSM846C23 4.5V](https://www.ti.com/lit/pdf/SLVSDF3)* 至 *15V* 输入、*0.35V* 至 *2V* 输出、*35A PMBus* [电源模块数据表](https://www.ti.com/lit/pdf/SLVSDF3)。

TPSM846C23 EVM 包括输入和输出电容器。该 EVM 为添加额外的输入和输出电容器提供了空间。添加额外的电 容将改善瞬态响应。所需的实际电容将取决于特定应用的输入和输出电压条件,以及所需的瞬态响应。有关输入 和输出电容以及瞬态响应的更多信息,请参阅 *[TPSM846C23 4.5V](https://www.ti.com/lit/pdf/SLVSDF3)* 至 *15V* 输入、*0.35V* 至 *2V* 输出、*35A PMBus*  [电源模块数据表](https://www.ti.com/lit/pdf/SLVSDF3)。

EVM 使用遥感连接来调节 EVM 输出端子的输出电压。遥感连接通过 0Ω 电阻器 R16 和 R18 进行。如果需要在 不同的点进行远程检测,R16 和 R18 可以用 10Ω 电阻器代替,VS+ 和 VS– 测试点可以扩展到新的检测点。

### <span id="page-5-0"></span>**5** 性能数据

V<sub>IN</sub> = 12V,F<sub>sw</sub> = 500kHz,C<sub>OUT</sub> = 4 × 47µF 陶瓷加 2 × 470µF 聚合物

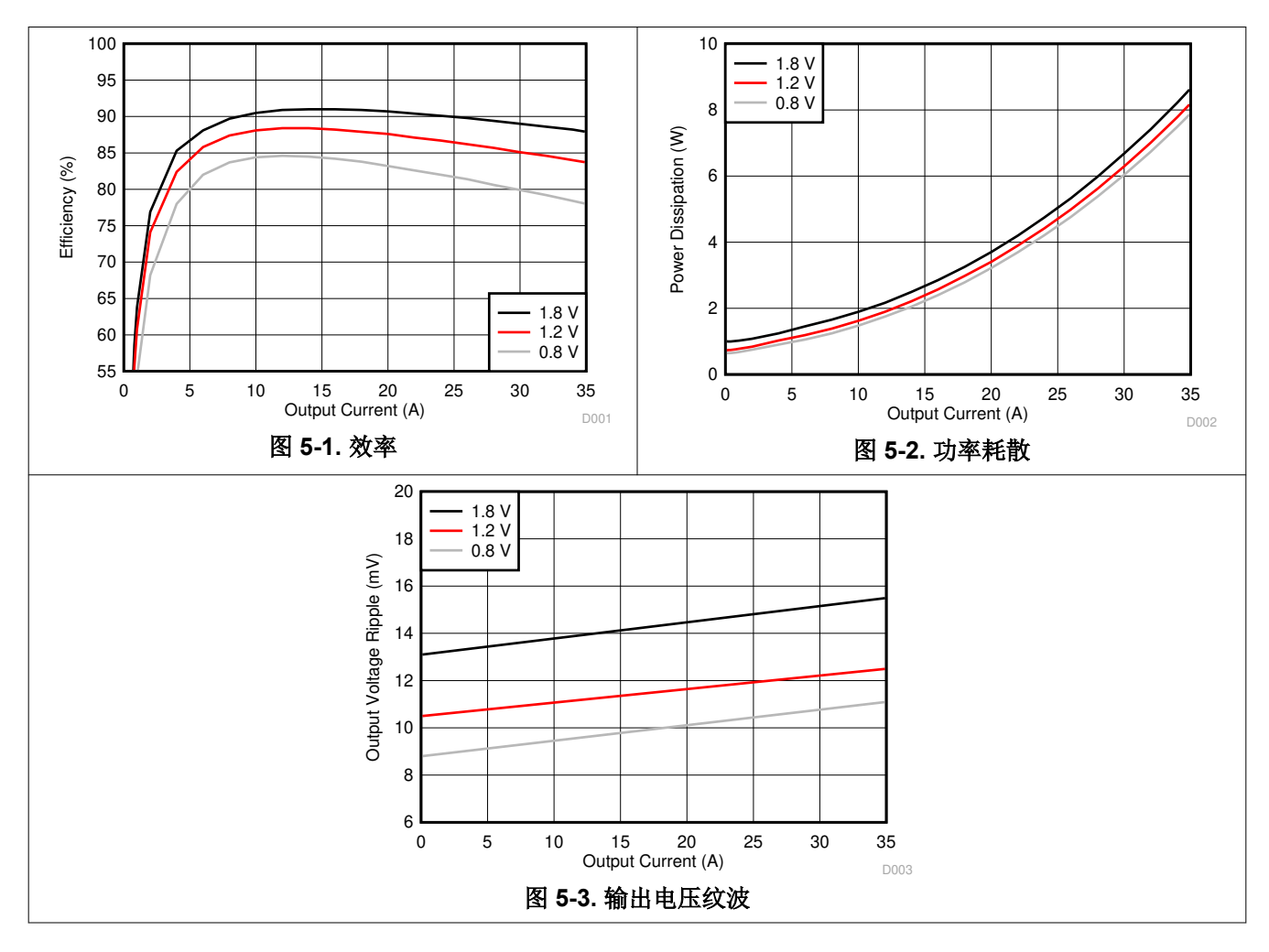

<span id="page-6-0"></span>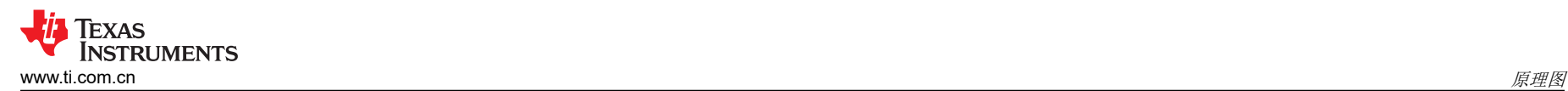

**6** 原理图

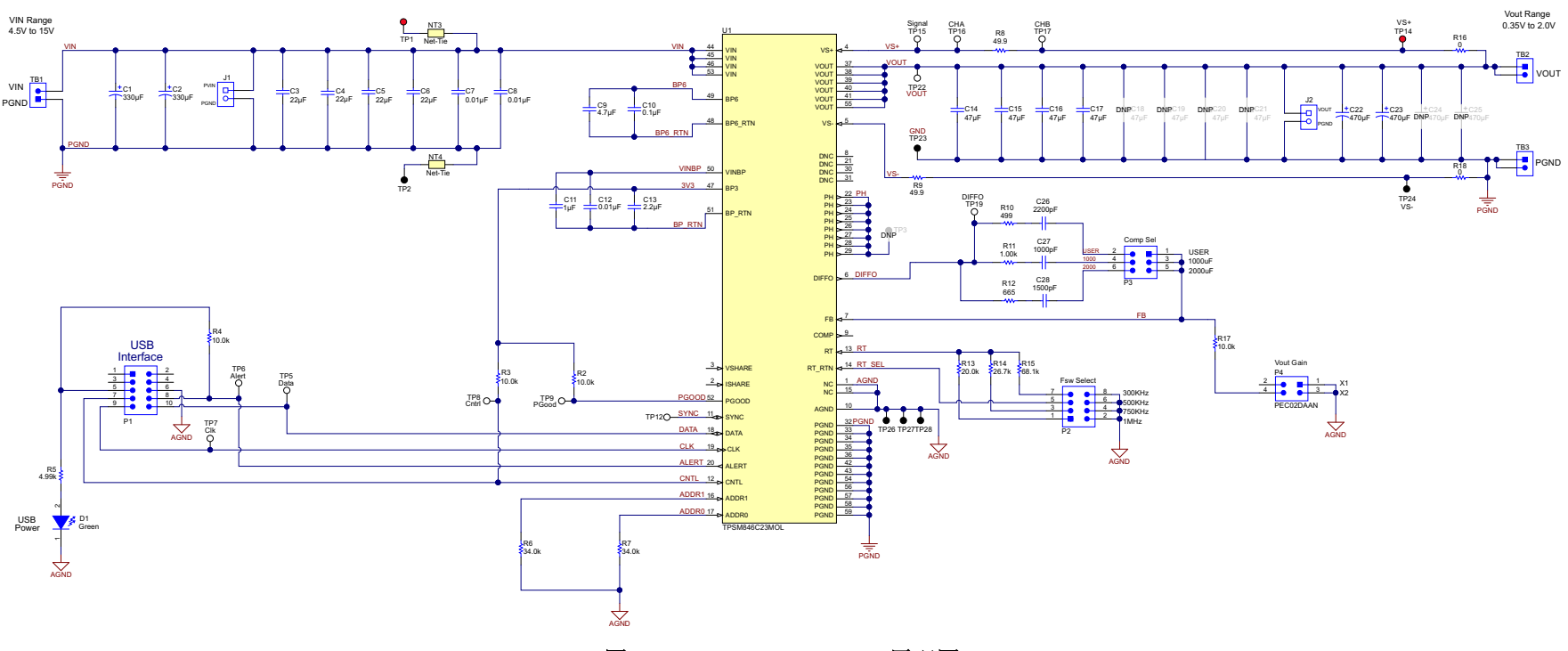

图 **6-1. TPSM846C23EVM** 原理图

<span id="page-7-0"></span>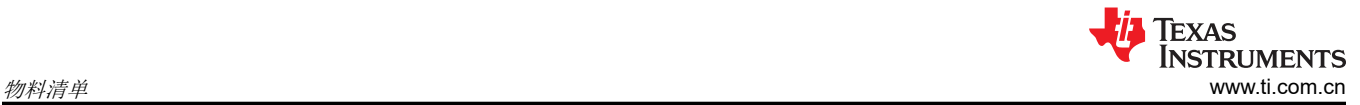

### **7** 物料清单

#### 表 **7-1. TPSM846C23EVM** 物料清单

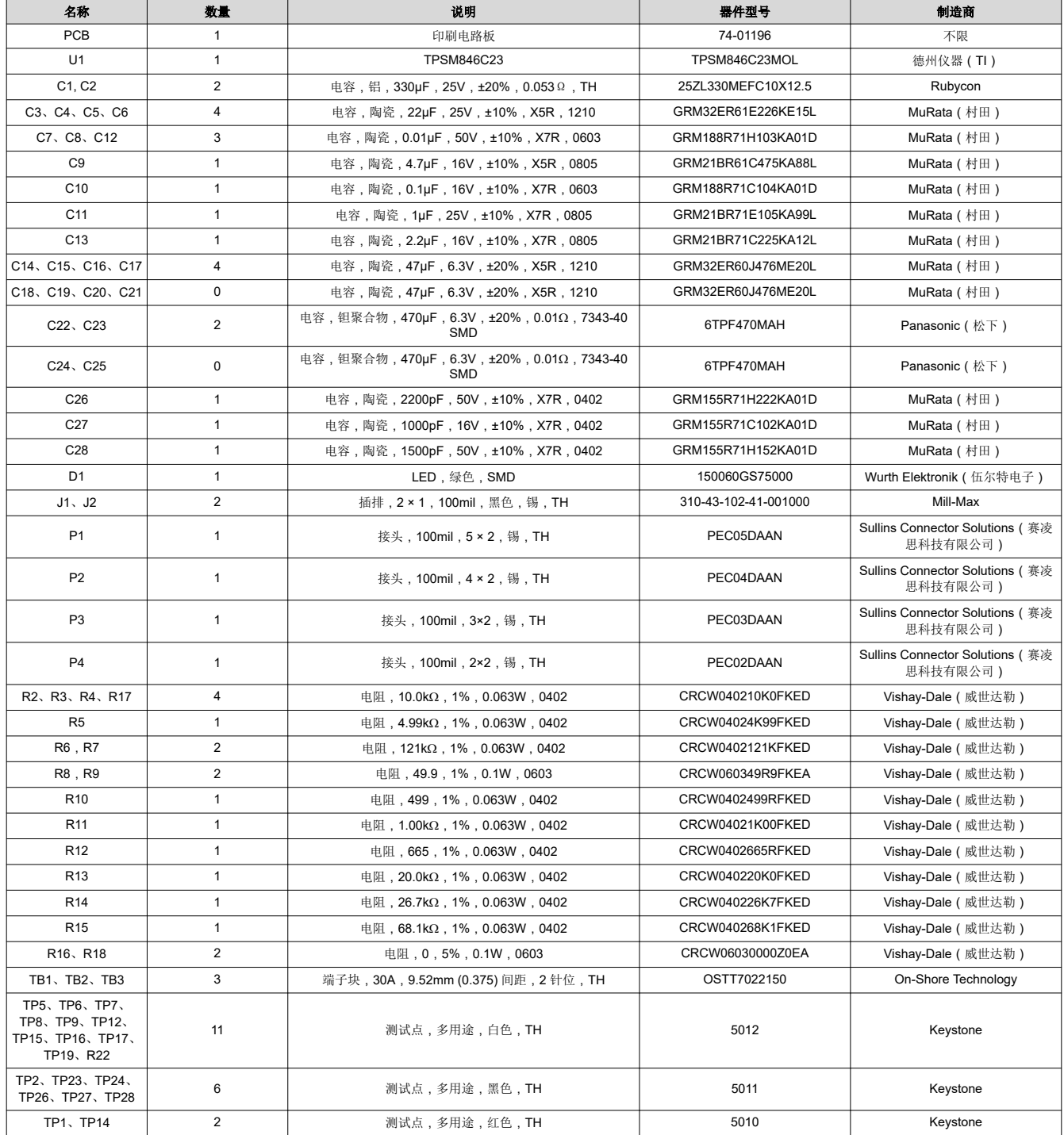

<span id="page-8-0"></span>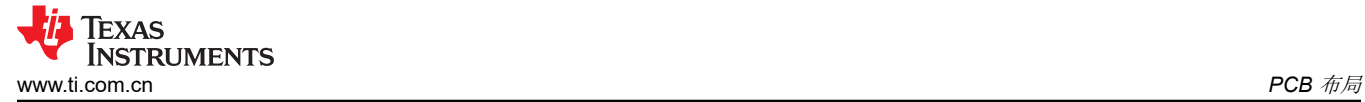

### **8 PCB** 布局

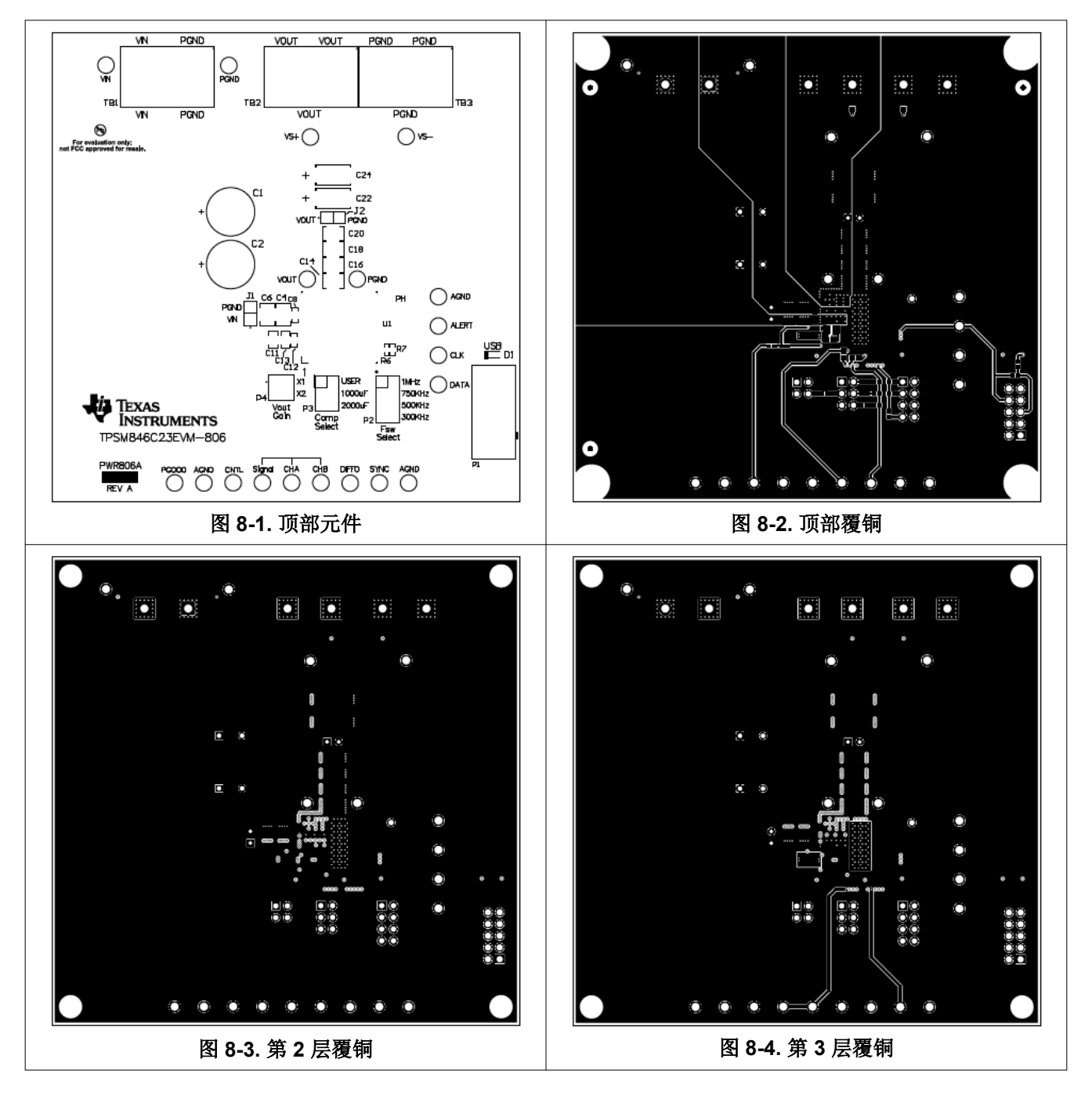

<span id="page-9-0"></span>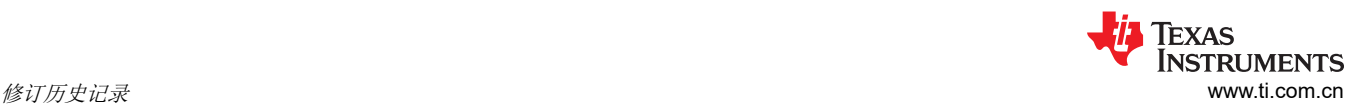

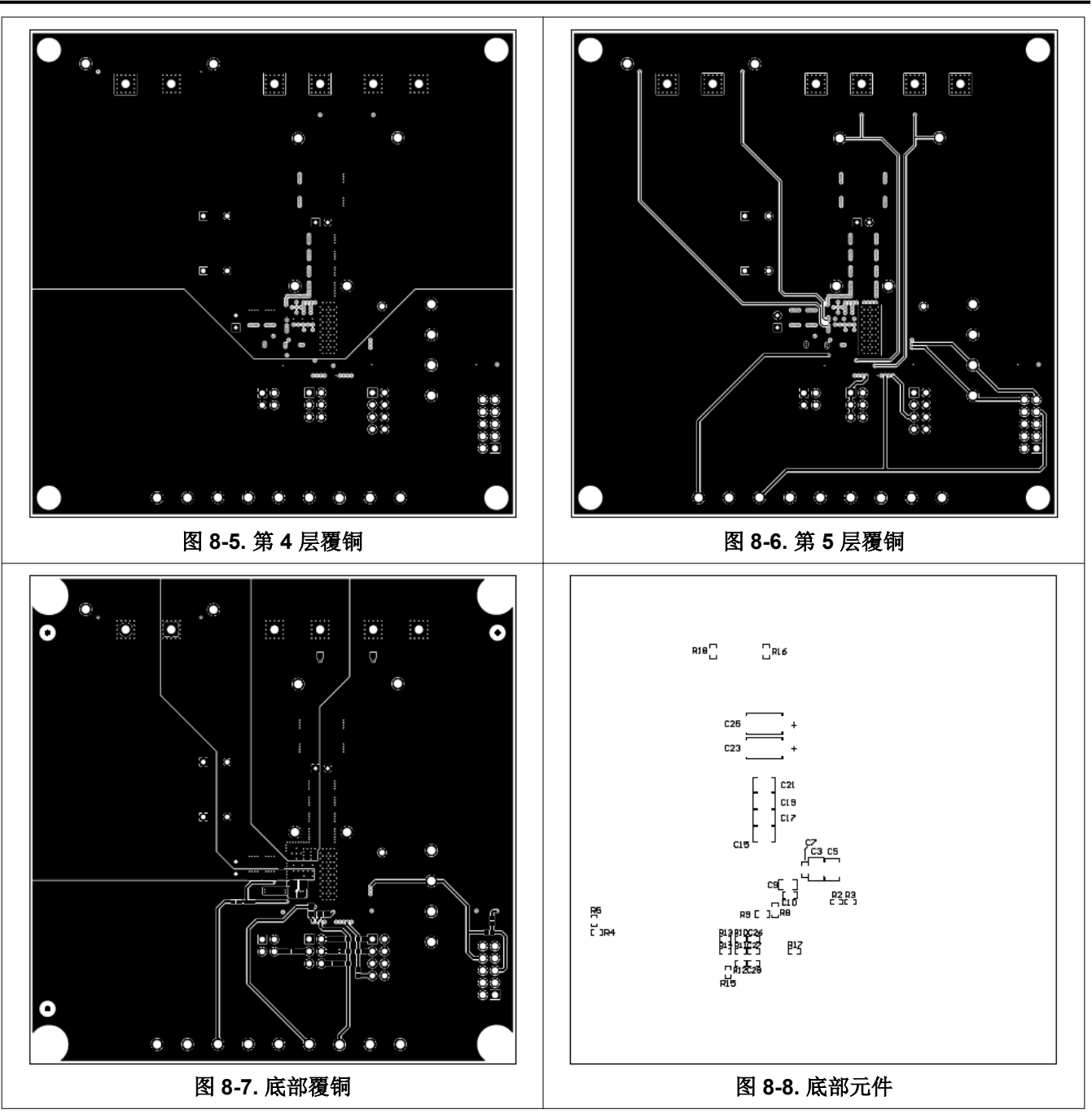

### **9** 修订历史记录

注:以前版本的页码可能与当前版本的页码不同

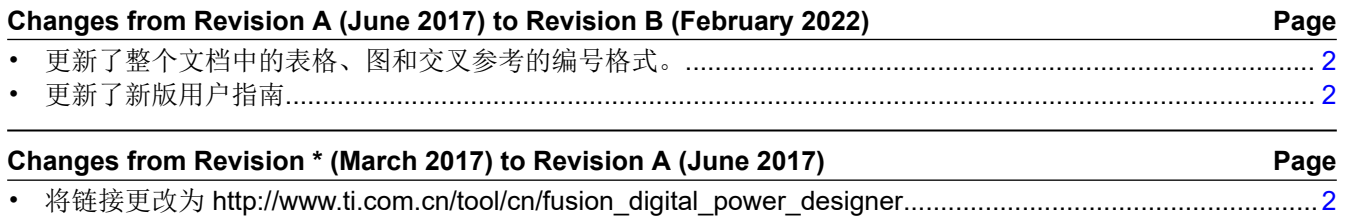

#### 重要声明和免责声明

TI"按原样"提供技术和可靠性数据(包括数据表)、设计资源(包括参考设计)、应用或其他设计建议、网络工具、安全信息和其他资源, 不保证没有瑕疵且不做出任何明示或暗示的担保,包括但不限于对适销性、某特定用途方面的适用性或不侵犯任何第三方知识产权的暗示担 保。

这些资源可供使用 TI 产品进行设计的熟练开发人员使用。您将自行承担以下全部责任:(1) 针对您的应用选择合适的 TI 产品,(2) 设计、验 证并测试您的应用,(3) 确保您的应用满足相应标准以及任何其他功能安全、信息安全、监管或其他要求。

这些资源如有变更,恕不另行通知。TI 授权您仅可将这些资源用于研发本资源所述的 TI 产品的应用。严禁对这些资源进行其他复制或展示。 您无权使用任何其他 TI 知识产权或任何第三方知识产权。您应全额赔偿因在这些资源的使用中对 TI 及其代表造成的任何索赔、损害、成 本、损失和债务,TI 对此概不负责。

TI 提供的产品受 TI [的销售条款或](https://www.ti.com/legal/termsofsale.html) [ti.com](https://www.ti.com) 上其他适用条款/TI 产品随附的其他适用条款的约束。TI 提供这些资源并不会扩展或以其他方式更改 TI 针对 TI 产品发布的适用的担保或担保免责声明。

TI 反对并拒绝您可能提出的任何其他或不同的条款。

邮寄地址:Texas Instruments, Post Office Box 655303, Dallas, Texas 75265 Copyright © 2022,德州仪器 (TI) 公司